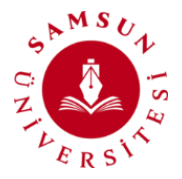

# *Samsun Üniversitesi Öğrenci Canlı Destek Hattı Kullanım Kılavuzu*

Üniversitemiz öğrencilerine daha iyi hizmet verebilmek ve sorularını yanıtlayabilmek amacıyla **Öğrenci Canlı Destek Hattı Sistemi** oluşturulmuştur. Bu sistem ile öğrencilerimiz, akademik ve idari personellerimizle iletişim kurarak üniversitemiz hizmetleri ile ilgili konularda canlı olarak soru sorma imkânı bulabilecekleredir.

Üniversitemiz öğrencilerine daha iyi hizmet verebilmek ve topluluk içinde etkili bir iletişim ortamı oluşturmak oluşturulan öğrenci canlı destek hattı kullanımı için oluşturulan kılavuzdaki adımların uygulanması gerekmektedir.

### *Öğrenci Canlı Destek Hattı Erişim Saatleri:*

- Öğrenci Canlı Destek Hattı sistemi **samsun.edu.tr** altındaki tüm alt sayfalardan erişebilmektedir.
- Akademik ve idari personelimiz öğrencilerimizden gelen sorulara hafta içi **her gün 10:00 - 12:00 ve 14:00 - 16:00 saatleri arasında** cevap verecektir.

## *Öğrenci Canlı Destek Hattı Erişim:*

● Öğrenci Canlı Destek Hattı sistemi **samsun.edu.tr** altındaki tüm alt sayfalardan erişebilmektedir. Ayrıca<https://samsun.edu.tr/canli-destek-hatti/> linki üzerinden de erişim sağlayabilirsiniz.

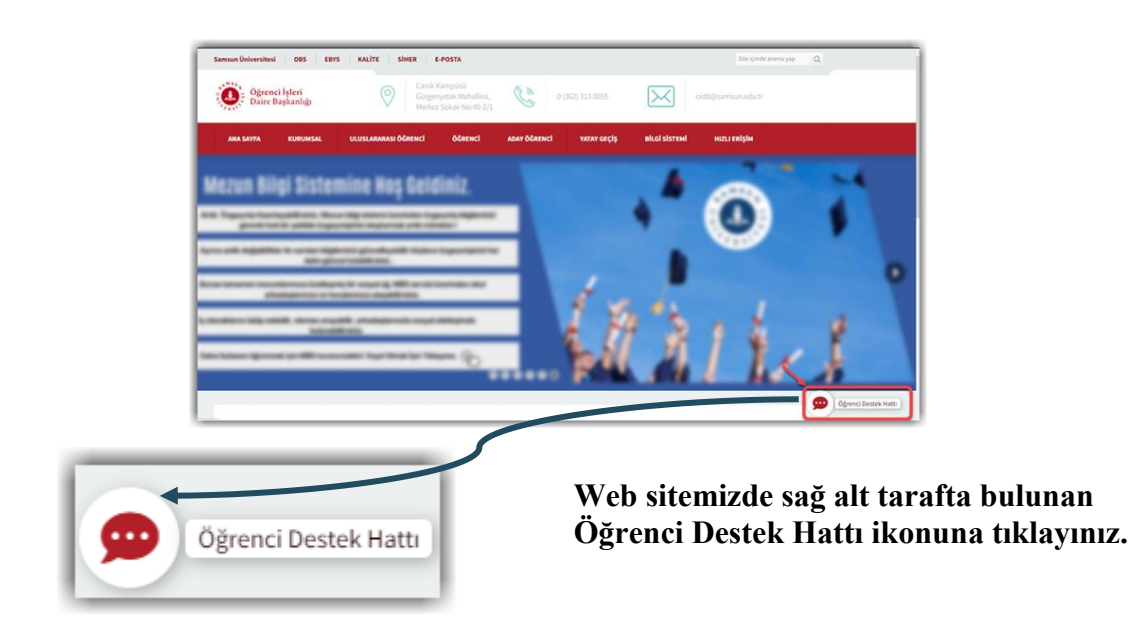

● Açılan sayfada Öğrenci canlı destek hattında iletişime geçilecek birimlerin ve ilgili personellerin listesi görüntülenmektedir.

# **Samsun Üniversitesi Bilgi İşlem Daire Başkanlığı 2023**

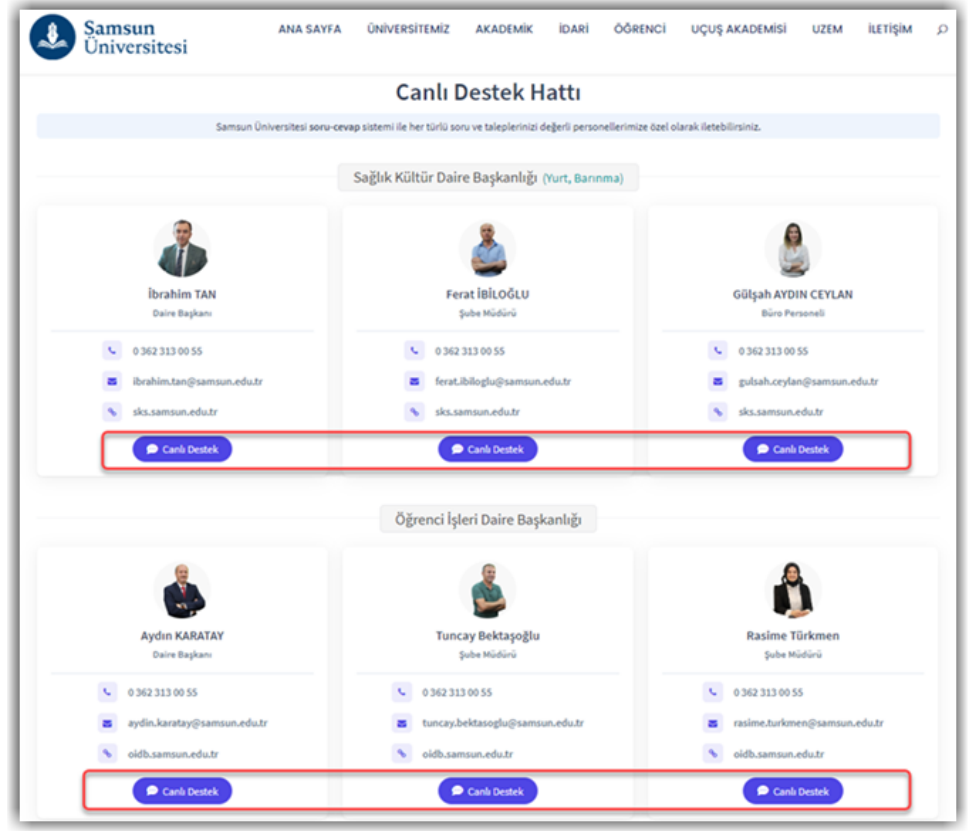

- $\bullet$  Kişi bilgileri altında yer alan  $\bullet$  Canlı Destek butonuna tıklandığında sistem otomatik olarak çalışmaktadır. Üniversitemizin oluşturmuş olduğu Öğrenci Canlı Destek Hattı sunucusunun davetiyesine erişim sağlanır. Davetiyeyi kullanabilmek ve sisteme giriş için discord uygulamasına kayıt olunması gerekmektedir.
- Discord kayıt/kullanıcı oluşturma işlemleri için ayrıntılı bilgiye [buradan ulaşabilirsiniz.](https://support.discord.com/hc/en-us/articles/360033931551#accountcreation)

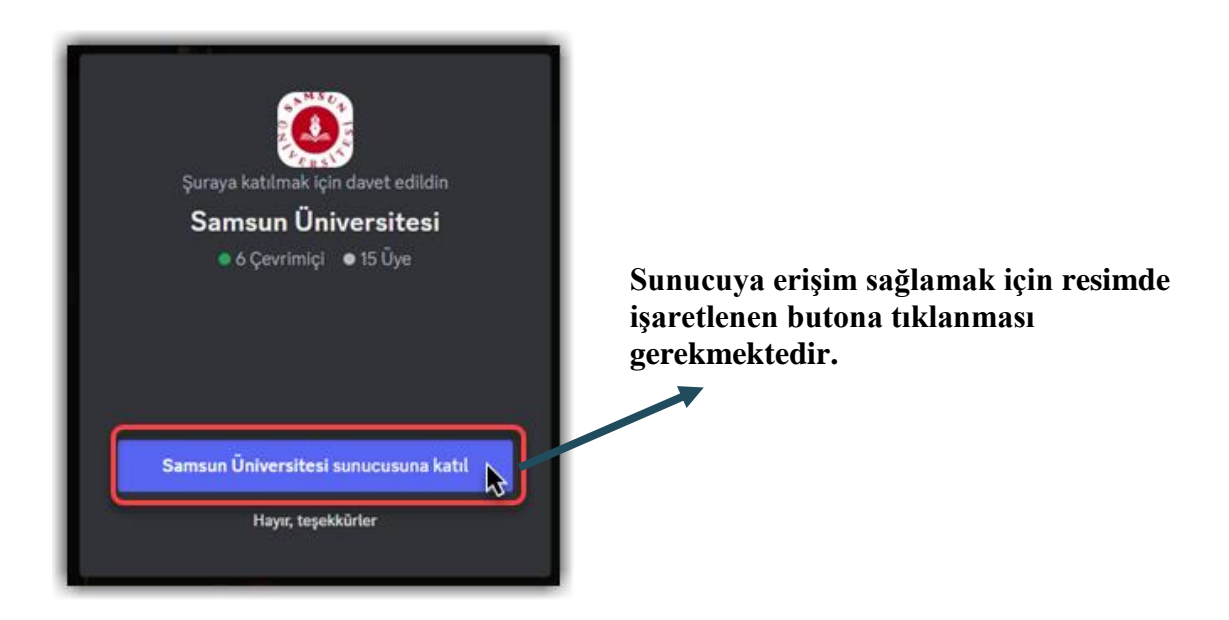

### *Kullanıcı Doğrulama*

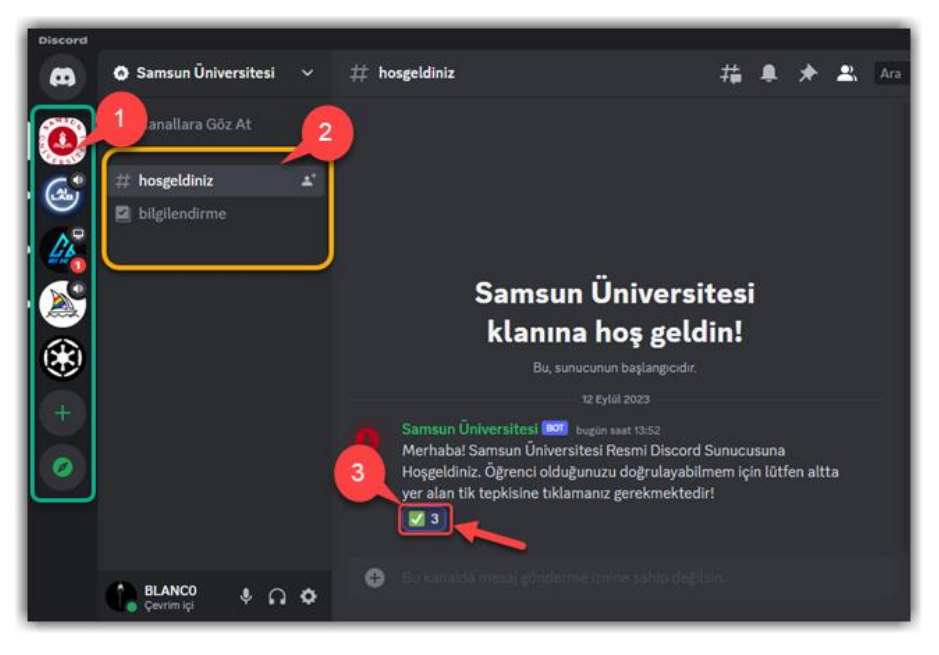

 **Öğrenci Canlı Destek Hattı sunucusuna erişim ikonu bu alanda bulunmaktadır**.

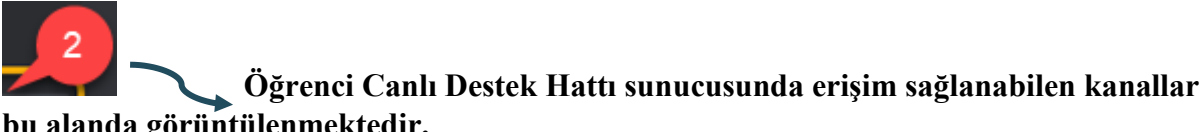

**bu alanda görüntülenmektedir.**

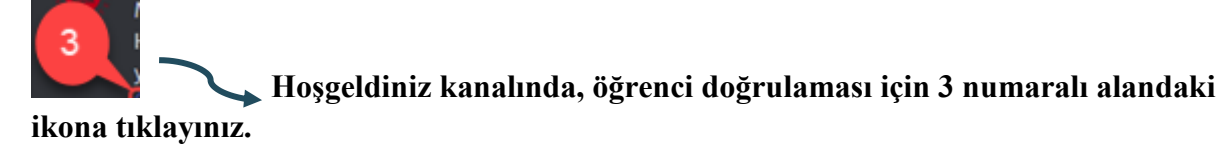

- Açılan uygulamada sol tarafta katılmış olduğunuz tüm sunucular görüntülenmektedir. Üniversitemizin ikonuna tıklandığında sunucuya erişim sağlanır.
- Sunucuya girildiğinde ilk aşamada sadece, **hoşgeldiniz ve bilgilendirme** kanallarını görüntülenmektedir.
	- a) **Bilgilendirme sayfası:** Sunucu üzerinde uyulması gereken kuralların görüntülendiği ve hangi konular için hangi kanallarla etkileşime geçileceğini anlatan sayfadır.
	- b) **Hoşgeldiniz sayfası:** Kullanıcının ilk karşılandığı ve doğrulama adımlarının ilk başladığı kısımdır.

Hoş geldiniz sayfasındaki sistem mesajını okuyup işaretlenen 3 numaralı alandaki ikonun üzerine tıklanmalıdır. Butona tıklandığında sistem tarafından otomatik olarak kullanıcıya mesaj gidecektir. Gelen mesaja; uygulamadan gelen bildirime tıklayıp ya da uygulama içerisindeki sol menüden ulaşılabilir**.**

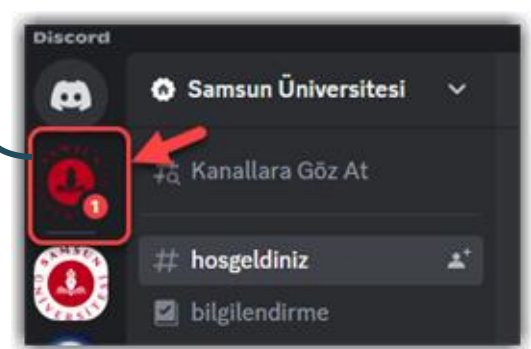

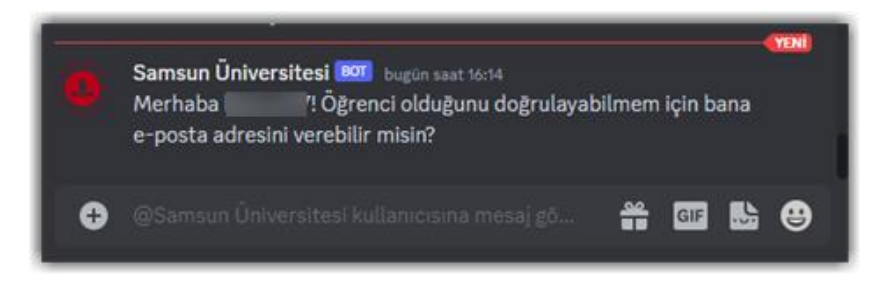

Kullanıcının kurum ile bağlantısını doğrulamak için mail adresi istenmektedir. **Girilen mail adresi üniversitemiz tarafından her öğrencimiz için tanımlanmış [\(öğrencino@samsun.edu.tr](mailto:öğrencino@samsun.edu.tr) ) olan kurumsal mail adresi olmalıdır.**

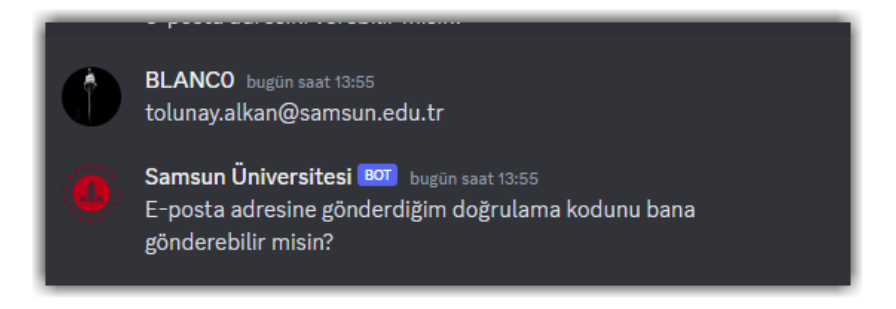

Girilen mail adresine canlı destek hattı tarafından bir doğrulama kodu gönderilir.

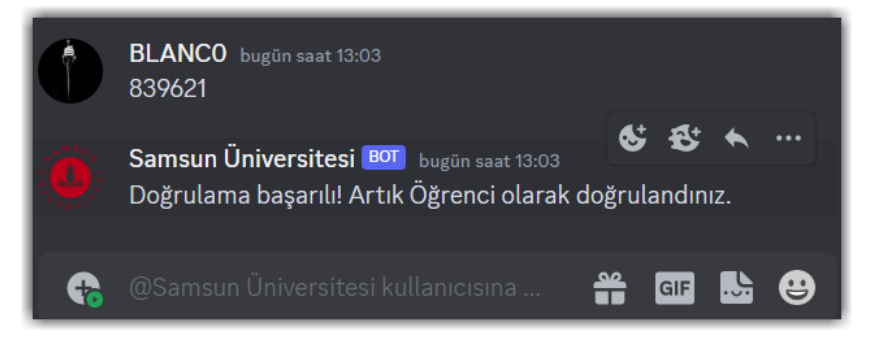

Mailden ilgili doğrulama kodunu sisteme gönderdiğinizde, kod doğru ise sunucu erişiminiz tamamlanacak ve sunucuda otomatik olarak rolünüz tanımlanacaktır.

### *Kanal Etkileşimleri*

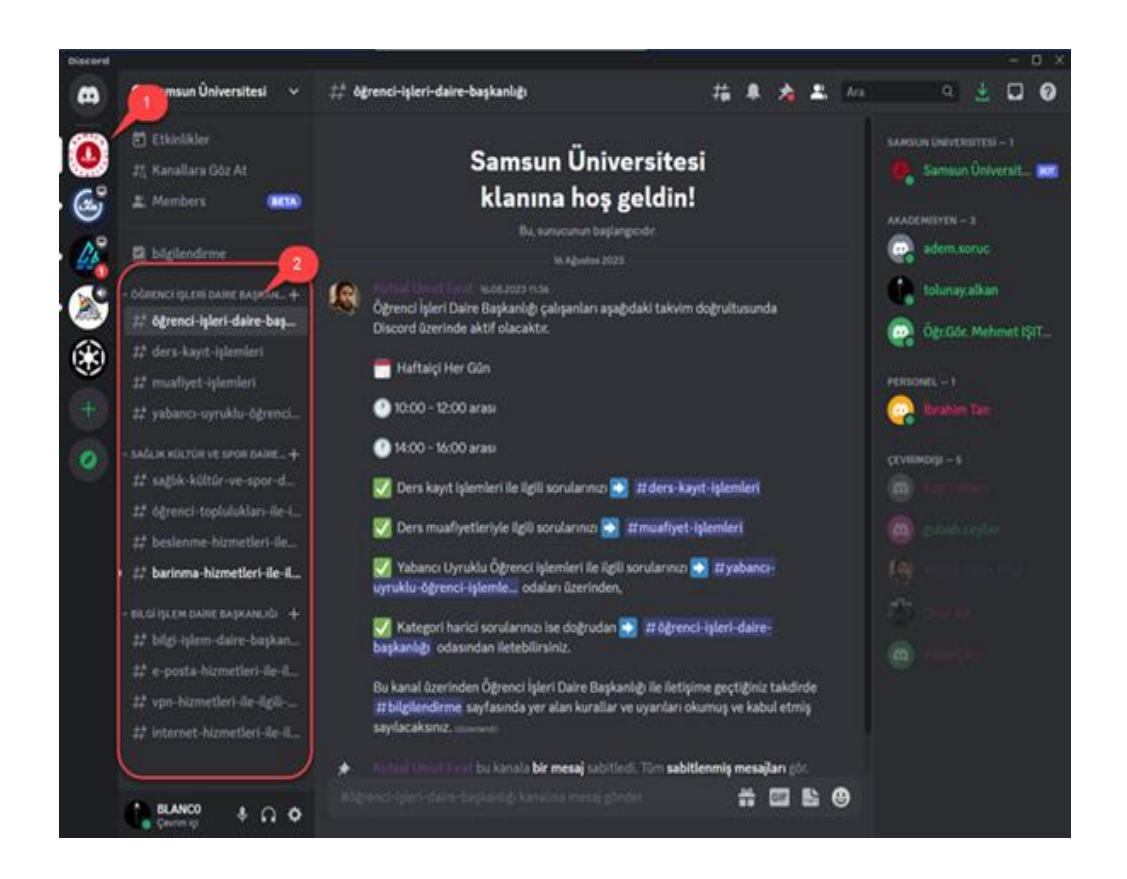

**Öğrenci Canlı Destek Hattı sunucusuna erişim ikonu bu alanda bulunmaktadır. Öğrenci Canlı Destek Hattı sunucusunda erişim sağlanabilen kanallar bu alanda** 

**görüntülenmektedir.**

Sunucuda doğrulama ve rol atama işlemleri tamamlandığında, birimlere ait kanalların erişimi tamamlanacaktır. Sol taraftaki sunucu listesinden Samsun Üniversitesi seçildiğinde ilgili kanallar, üst resimde işaretlenen 2 numaralı alandaki gibi görüntülenebilecektir.

#### *Teknik Destek*

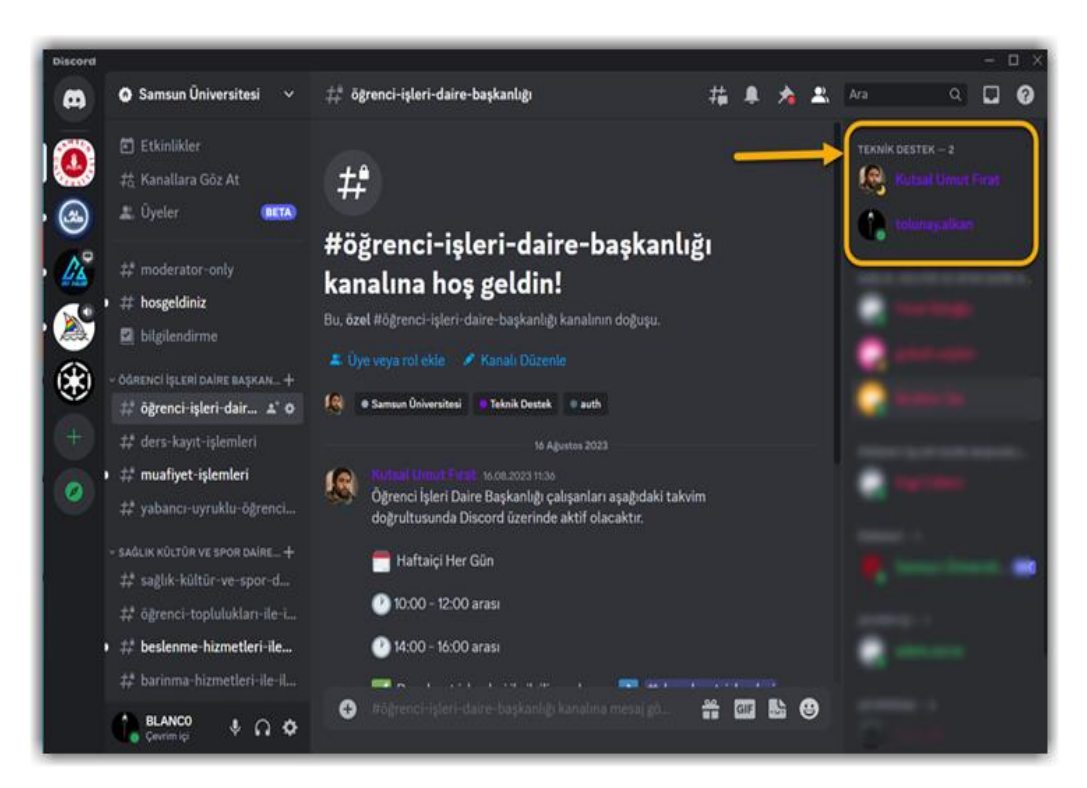

Öğrenci canlı destek hattında doğrulama ve rol atamalarında sorun yaşandığı takdirde üst resimde gösterilen alanda teknik destek personelinden herhangi birine yaşadığınız sorunu mesaj olarak bildirebilirsiniz.

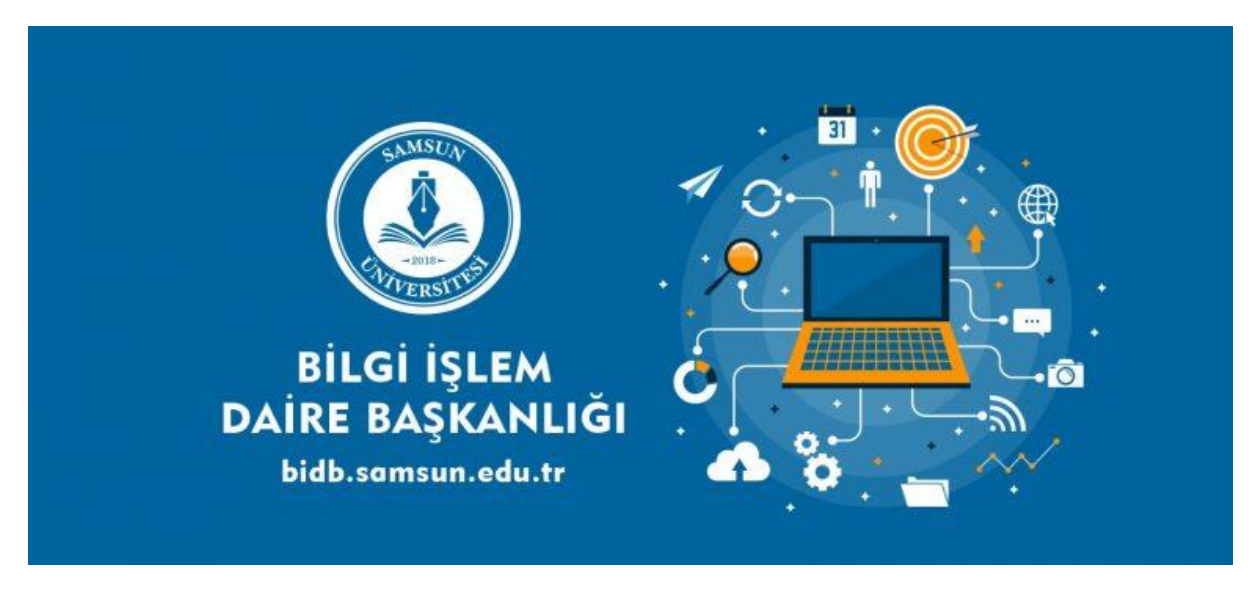

**Samsun Üniversitesi Bilgi İşlem Daire Başkanlığı 2023**